# **HP Setup Utility For Notebooks Crack**

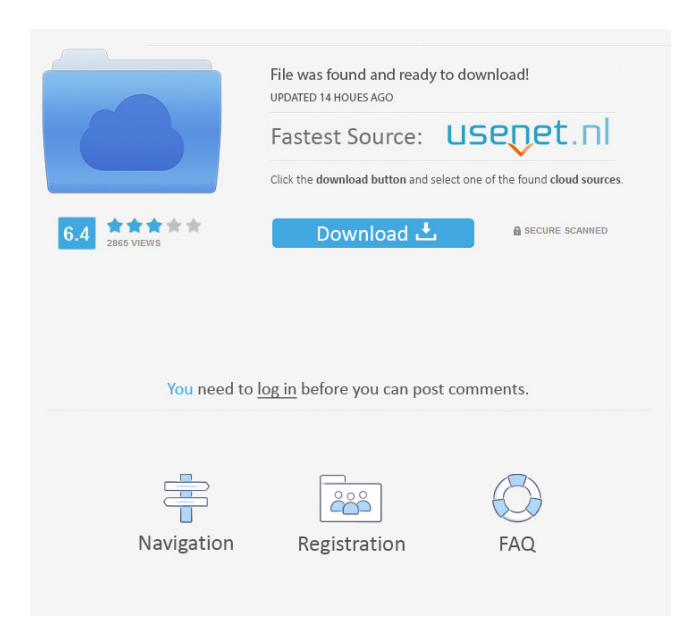

### **HP Setup Utility For Notebooks Crack + [32|64bit] [Latest 2022]**

HP Compaq Business Manager Setup Utility for Notebooks is a free Windows application which makes it possible for laptop users to access their BIOS settings and configure the basic settings of their notebook in a faster and easier way. This utility supports only Compaq laptops which include models belonging to the Compaq Evo, HP Compaq Business or HP Compaq Mobile Workstation families. The HP Compaq Business Manager Setup Utility for Notebooks lets you easily configure the battery charge, hard drive, print and modem options, temperature, fan speed, system boot options and VGA video settings. The HP Compaq Business Manager Setup Utility for Notebooks comes with a Boot Manager which allows you to specify the system boot settings, and offers the option to take advantage of the following BIOS settings: - Boot priority list - Boot options - Load boot menu selection - Boot media selection - Boot device priority list - Boot media selection -

Options for advanced configuration - Drivers - Advanced configuration - Boot file selection - Boot partition - Boot file - Boot partition - Boot option - Boot device priority list - Boot media selection - Configure power -

Reset - Resume from disk - Resume from network - Resume from power - Eeprom update - Boot Menu - System date and time - Save boot config - On/Off system standby - Battery power level - Memory information - Reset battery info - Use setup program - Power supply info - Misc - Restore defaults - Troubleshooting - Boot signature - Reset to factory defaults - Computer name - Disable power plan - Enable power plan - Launch menu - Reserved setup - Reset - Configure - Run - Repair - Shutdown - Security - Standby - Debug code - Restore to default - BIOS upgrades - Information - Battery meter - Power information - CPU information - Diagnostics - Shutdown confirmation - Boot image - Boot file - Boot partition - Boot device - Boot priority list - Boot options - Load boot menu selection - Boot media selection - Boot device priority list - Boot media selection - Options for advanced configuration - Drive information - Disk password - Disk format - Disk partition - Disk password - Enable system recovery - Reset boot selection - Reset boot device - Reset boot priority list - Reset boot

options -

#### **HP Setup Utility For Notebooks Crack Download**

HP Setup Utility for Notebooks Crack is a simple utility that is designed to help users make changes to the BIOS settings of a Compaq Evo, HP Compaq Business or HP Compaq Mobile Workstation. This tool can be launched from any location in the Windows startup menu and there is no need to insert a CD-ROM to use it. The wizard will ask if the PC should launch the BIOS configuration from the CD-ROM or from Windows. Once the BIOS configuration is launched, the user has to proceed through a series of simple menus that ask the user to select the hardware parameters on which to apply the configuration. The main screen that follows requires the user to select the options to be changed and their values. The utility offers the user a set of tools that are designed to help change the configuration in a number of different ways. Firstly, the user can use the Check Code tool to ensure that the BIOS settings on the device match the one set on the original BIOS configuration. The Change Password tool is also an important option because it allows users to set the BIOS password for the device. This prevents unauthorized persons from changing the BIOS settings without requiring the right passkey. The last tool provided by HP Setup Utility for Notebooks Crack Keygen is the Back Up tool. In case any changes made to the BIOS settings are not the intended ones, they can be reversed in case they are found to be not right. In this way, HP Setup Utility for Notebooks will avoid any damage to the device and ensure that no unauthorized persons will be able to change the BIOS settings. Having a BIOS administrator password set in place is another condition that HP Setup Utility for Notebooks needs to be able to function properly. Using a Recovery menu, the user can access the BIOS settings that were previously set to protect against any unauthorized changes made to the system by third parties. Check, reset and unlock the BIOS password Change the BIOS configuration. Set and change the BIOS password Reset the BIOS back to factory default Wipe the BIOS from the original BIOS configuration Backup BIOS configuration and recover it later How to install and use HP Setup Utility for Notebooks General Use of HP Setup Utility for Notebooks HP Setup Utility for Notebooks is a small application that is designed to help users change the BIOS settings on a number of different Compaq notebooks. This program is designed to run in the context of Windows 2000 or later and it does not require a CD-ROM in order 77a5ca646e

#### **HP Setup Utility For Notebooks Free**

Hewlett-Packard engineers introduced HP Setup Utility for Notebooks on Dec. 5, 2009, to help notebook users properly configure their BIOS in order to get the best performance from their system, as well as to make sure that users can protect against unauthorized changes. Based on the latest BIOS version, HP Setup Utility for Notebooks provides users with a number of useful options and it can easily be accessed by right clicking on the Start button in the lower left corner of the screen. As usual, the Start menu is divided into several categories according to the purpose the user wishes to achieve, so clicking on the BIOS Setup category is what will take them to the right page. The next step will lead them to the dialog window in which they can choose whether to create a new BIOS configuration or to edit the existing one. If the user wants to create a new configuration, they can either do it manually or make use of the wizard that is provided, otherwise, they can choose to edit the existing one. Either way, the instructions provided are very easy to follow and if the user doesn't wish to follow the steps provided, the wizard is there to help them out. After taking into consideration the platform type and the version of the BIOS, the configuration will be created. As this is an automated process, after clicking the Finish button, the user will have to wait a few moments for the entire process to be completed. Now that the configuration is ready, the first thing to do is to apply the changes. If the user knows what they want to do, they can go directly to the list of supported BIOS versions and select the appropriate one. If not, they can always access the HP Setup Utility configuration page, where they can select the version they want to apply and then click on the Ok button. Once the changes have been applied, the next thing to do is to reboot the system. In order to perform this action, the user will have to insert the BIOS Administrator password that was set up. Once they do so, they can easily reboot the notebook by clicking on the button titled Reboot. This action will display a warning message to tell users that the system is about to reboot. These are the steps provided in the wizard, but there are some advanced settings that can be manually enabled or disabled. This includes things like the ACPI settings, the Suspend to RAM option, the Hard Drive SMART settings and so on. In order to access these advanced options, users will have to click on the down arrow button

#### **What's New In?**

HP Setup Utility for Notebooks is a powerful tool for HP Compaq Evo, HP Compaq Business and HP Compaq Mobile Workstation users. In case the computer fails to boot due to a problem with the BIOS, you can easily restore it with this easy to use utility. The software program allows users to view and configure the BIOS system settings and it will become even more useful if the notebook you want to modify is a HP Compaq Business or HP Compaq Mobile Workstation model. You will find all the necessary instructions to get started with the configuration of this handy utility. The first thing you need to do is to download and install the software, which is a simple process that can be done by following the onscreen instructions. It is important to know, though, that you cannot perform this operation if the program is running or the computer is being used. When the installation is completed, you will have to activate the BIOS administrator password that will be used to protect the computer's BIOS from access by unauthorized persons. To do this, you have to follow the steps described in

the user guide. You can configure the BIOS system settings through the onscreen interface, as well as perform the initial configuration of the hardware components and the boot settings. The software will display a list of all the supported models, thus allowing you to select which one you want to configure. To start the configuration process, you should launch the HP Setup Utility for Notebooks from the Start menu and then follow the instructions. Finally, you can set up the BIOS system settings as you see fit and save them to the notebook, which is possible only if the system is not being used or the program is not running. The application can be used to perform the following operations: - Restore the BIOS settings and the BIOS administrator password - Change the boot order - View and configure the BIOS system settings - Select from the list of supported HP Compaq models which one will receive the changes - Transfer the BIOS settings from one system to another - Customize the functions and settings of the hardware components Tiny Tiny Little Laptop Tutorials The most popular laptops have just about everything that one needs to be successful on the go. Here's a list of the laptops that you can choose from, starting from the basic and ending up in the most advanced. Mentioned below are the 10 best laptops for 2015. These laptops are awesome, rugged, and look absolutely fantastic. 1. Apple MacBook Air 11-Inch The Apple MacBook Air is a notebook that will last you for a good number of years. It has an attractive design and impressive features, such as: dual-band Wi-Fi, 4 GB of RAM and a dual-core 2.5 GHz processor. It is available in two configurations: 11-inch and 13-inch, and it has a strong price/performance ratio.

## **System Requirements For HP Setup Utility For Notebooks:**

Minimum Recommended: OS: Windows 7, Windows 8, Windows 10 CPU: Intel Dual Core 1.8 GHz/AMD Quad Core 2.8 GHz Memory: 3 GB RAM Graphics: DirectX 11 compatible DirectX: Version 11 HDD: 1.0 GB free space Recommended: CPU: Intel Quad Core 3.2 GHz/AMD Quad Core 3.5 GHz Memory: 4 GB RAM **Direct** 

Related links:

[https://wozyzy.com/upload/files/2022/06/r4rhrsMhp19Y5ahDcczZ\\_06\\_8b738e2a0d95cc88d9a053757fccb889](https://wozyzy.com/upload/files/2022/06/r4rhrsMhp19Y5ahDcczZ_06_8b738e2a0d95cc88d9a053757fccb889_file.pdf) [\\_file.pdf](https://wozyzy.com/upload/files/2022/06/r4rhrsMhp19Y5ahDcczZ_06_8b738e2a0d95cc88d9a053757fccb889_file.pdf) <https://nalogmsk.ru/advert/dx4win-free-registration-code-free-download-x64-2022-new/> <https://servicellama.com/2022/06/06/codewheel-generator-free-for-windows/> [https://www.an.uy/upload/files/2022/06/aHGabQr399zIP3ZK2eKw\\_06\\_e821391405efc56c3cee3a50e1ded1e8](https://www.an.uy/upload/files/2022/06/aHGabQr399zIP3ZK2eKw_06_e821391405efc56c3cee3a50e1ded1e8_file.pdf) [\\_file.pdf](https://www.an.uy/upload/files/2022/06/aHGabQr399zIP3ZK2eKw_06_e821391405efc56c3cee3a50e1ded1e8_file.pdf) [https://logicbg.com/wp-content/uploads/2022/06/FreeStar\\_AMR\\_MP3\\_Converter.pdf](https://logicbg.com/wp-content/uploads/2022/06/FreeStar_AMR_MP3_Converter.pdf) <https://www.slaymammas.com/omnify-hotspot-2-1-3-crack-2022-new/> <https://www.bigdawgusa.com/pedals-1-6-1-crack-win-mac-final-2022/> <http://www.naglobalbusiness.com/portfolio/lazsqlx-2-19-10-20-crack-activation-key-3264bit/> <https://damariuslovezanime.com/barbwire-final-2022/> <https://blackbirdbakingco.com/site/uploads/2022/06/patrpatr.pdf>